## Manual helautomatisk styrning Version 1: mars 2024 (2 sidor)

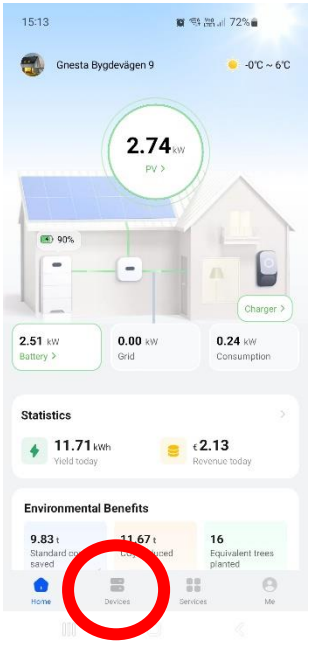

1. Klicka på "Devices" längst ner på hemskärmen.

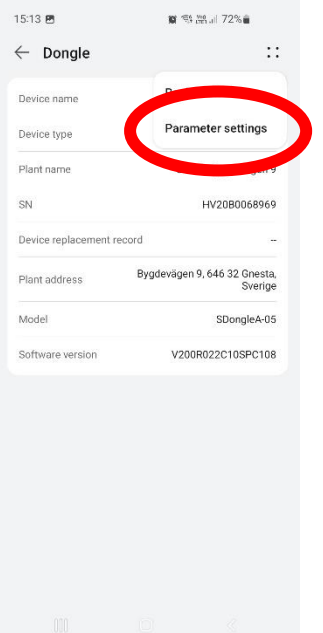

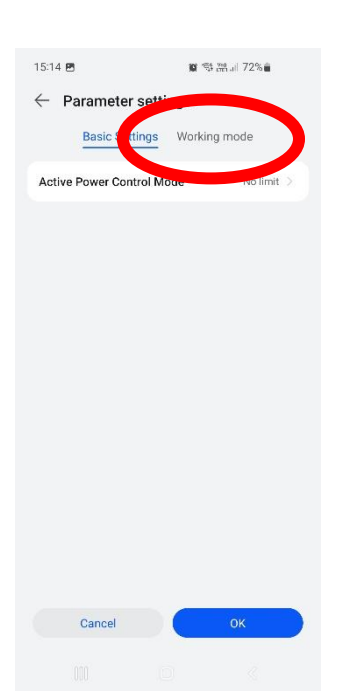

2. Klicka på "Dongle"-

 $\substack{0.0\\0.0}$ 

 $\Theta$ 

 $\blacksquare$ 

rutan.

15:13 B

Device

Inverter

Plant name<br>SN

on<br>Device type<br>Inverter status<br>Active power<br>Yield today

Laddbox

Plant name<br>SN

Device type

ö

Connected devices

 $\begin{array}{ll} \text{Warrantly Exploration} & \textit{if} \\\textit{Date} \end{array}$ Connected devices

Dongle

Gnesta Bygdevågen 9<br>BT2190397796

Inverter<br>Grid connected<br>0.236 kW 15.82 kWh

Gnesta Bygdeväger Gnesta Bygdevä<br>NS2311061363<br>Charging Pile

 $\mathbf{g} \lesssim m$ al 72% û

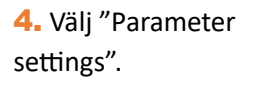

5. Välj "Working mode". 6. Klicka på "Operation

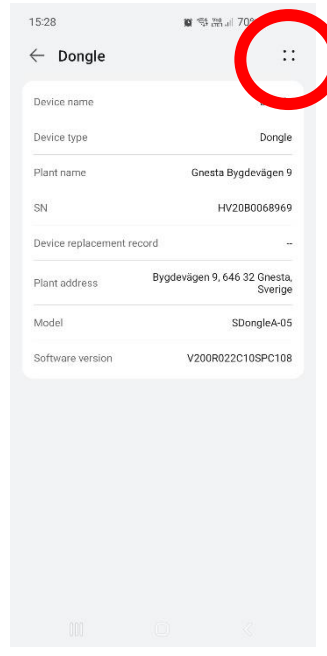

3. Klicka på menyknapparna längst upp i högra hörnet.

| C UOT<br>īΠ<br>06:00<br>22:00<br>Charge/Discharge Discharge▼<br>Every day<br>而<br>01:00<br>05:59<br>Charge $\blacktriangledown$<br>ı<br>Every day<br>$\circledcirc$<br>Charge preference ><br>energy priority |                  |         |
|----------------------------------------------------------------------------------------------------|------------------|---------|
|                                                                                                    | Operation mode © |         |
|                                                                                                    | Schedule         | $+$ Add |
|                                                                                                    | Start Time       |         |
|                                                                                                    | End Time         |         |
|                                                                                                    |                  |         |
|                                                                                                    | Repeat           |         |
|                                                                                                    | Start Time       |         |
|                                                                                                    | <b>End Time</b>  |         |
|                                                                                                    | Charge/Discharge |         |
|                                                                                                    | Repeat           |         |
|                                                                                                    | Redundant PV     |         |

mode"/"TOU".

## Manual helautomatisk styrning Version 1: mars 2024 (2 sidor)

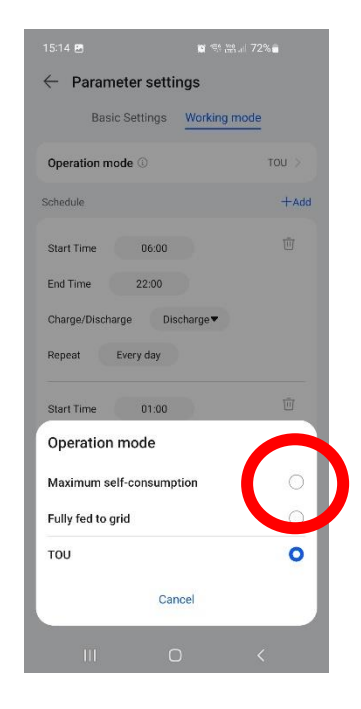

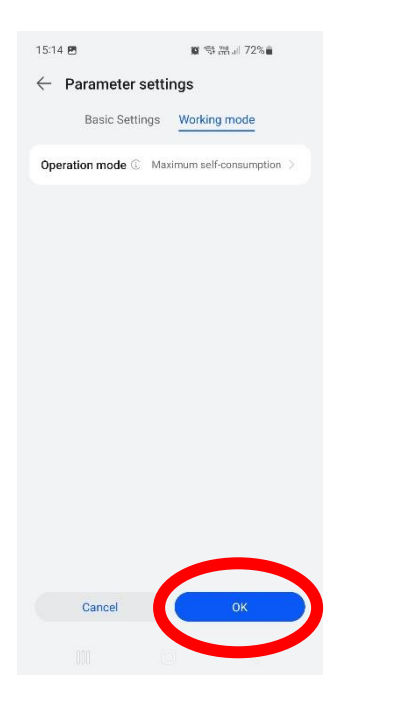

7. Välj "Maximum selfconsumption".

 $15:14$   $25$  $\leftarrow$  Parameter settings Basic Settings Working mode Operation mode C Maximum self-consumption Configuration completed. You can query the<br>device configuration of the later.  $OK$ 

8. Klicka på "OK". The South Controller of the South States of the South States of the South States of the South States of the South States of the South States of the South States of the South States of the South States of är klar, det kan ta cirka 5 minuter innan det aktiveras.